EndTAB.org VERSION 1.0

# Venmo a safety planning guide

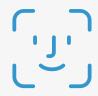

# SET UP FACE OR TOUCH ID

How: Go to Settings > Tap Face/Touch ID& Pin > Turn On Face or Touch IDWhy: Prevent others from opening the app on your device without consent

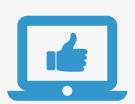

#### REMEMBERED DEVICES

How: Go to Settings > Tap Remembered
Devices > Verify, Screenshot and
Remove Any Unsafe Devices (if safe to do so)
Why: Remembered Devices can log in without
entering a code to confirm their identity

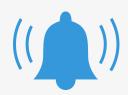

## **ENABLE NOTIFICATIONS**

How: Go to Settings > Tap Notifications >Enable Push, Text and Email NotificationsWhy: Abusive partners may disablenotifications to hide unauthorized activity

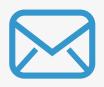

## **VERIFY EMAIL**

How: Go to Settings >
Tap Edit Profile > Verify Email
Why: Abusive partners may change emails
to their own to gain account access

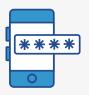

# **UPDATE PASSWORD**

How: Go to Settings > Tap Change Password > Update Your Password Why: Abusive partners may misuse their access to personal info like passwords to access accounts like Venmo

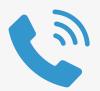

## **CHANGE PHONE #**

How: Go to Settings > Tap Change Phone Number > Enter NumberWhy: Abusive partners may change phone numbers to gain account access

#### \*\*PRIVACY TIPS\*\*

What: Prevent others from
viewing your activity
and payments
How: Go to Settings > Tap Privacy
> Set Visibility to Private

What: Prevent others from viewing
your 'Friends List'
How: Go to Settings > Tap Privacy
> Tap Friends List > Set to Private & Turn
Off 'Appear in other users friends lists'